# **BocaVision** ® **Thin Clients**

## *Hardware Reference*

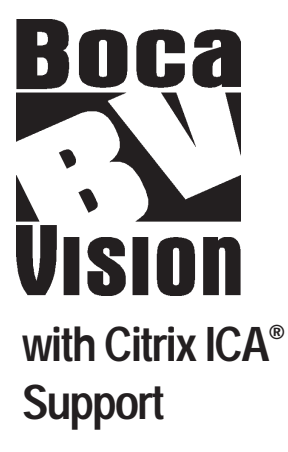

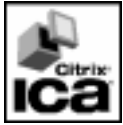

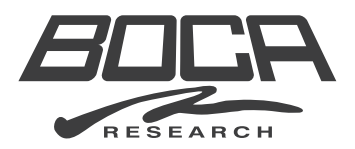

Founded in 1985, Boca Research designs, manufactures, markets and supports quality, cost-effective Internet access/ thin client/server computing devices, data communications and networking products to facilitate the transmission of information on personal computers, computer networks and the Internet.

The Company also markets its products under the Global Village brand name and sells them worldwide through distributors, original equipment manufacturers (OEMs) and retailers. Boca Research is a U.S. corporation headquartered in Boca Raton, Florida with international operations and ventures worldwide.

Boca Research's WEB address: http://www.bocaresearch.com

#### **Copyright**

©1998. Boca Research, Inc. All rights reserved. No reproduction of this document in any form is allowed without permission in writing from Boca Research, Inc. Boca Research is not liable for any damages resulting from technical or editorial errors or omissions contained in this document. The information in this manual is subject to change without notice. Revisions to the product(s) in this manual may occur at any time without notice.

#### **Trademarks**

All Boca Research products are trademarks of Boca Research, Inc. All other references to computer systems, software, and peripherals use trademarks owned by their respective manufacturers.

#### **Publication Date: Date: November, 1998**

Printed in the U.S.A.

## **Contents**

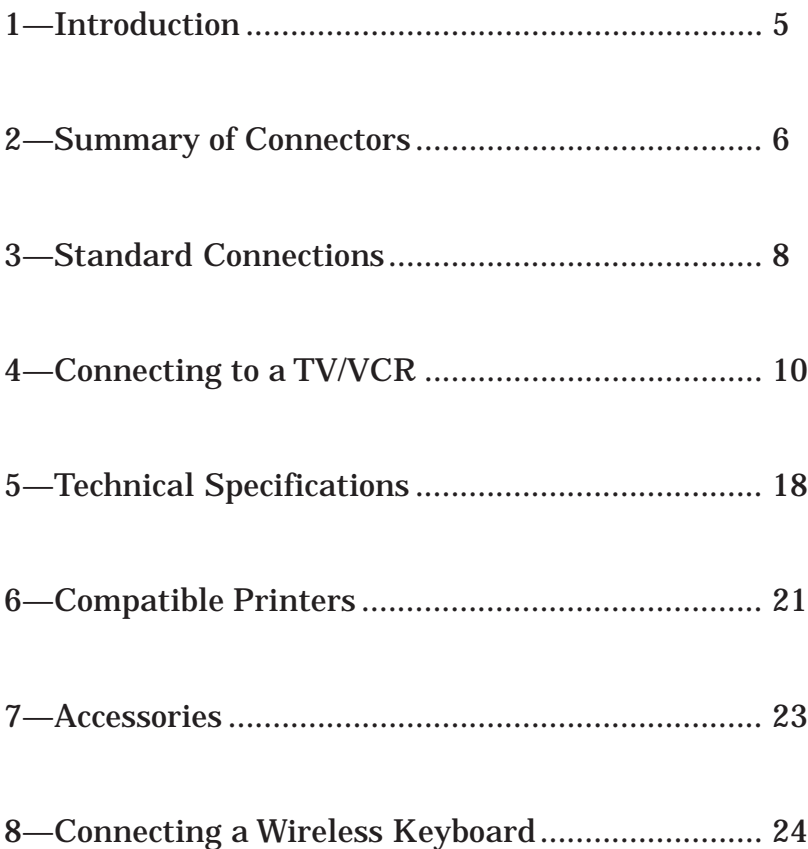

## 1-Introduction

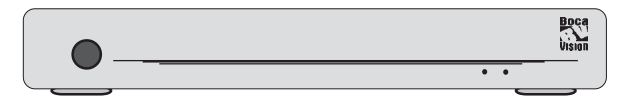

BocaVision Thin Client network devices enable inexpensive 10BaseT access to corporate network servers. Built-in browser software with open ISP support provides a variety of user options. Configured with a 10BaseT Ethernet connection, monitor (or TV), keyboard, mouse and/or printer, BocaVision delivers exciting network access solutions.

#### **Components**

- BocaVision unit(s)
- Network Management Software CD
- PS/2 keyboard (104 keys)
- PS/2 mouse
- Administrator's Manual
- User Handbook
- Power cord

## 2-Summary of Connectors

Connectors and LEDs

#### **FRONT VIEW:**

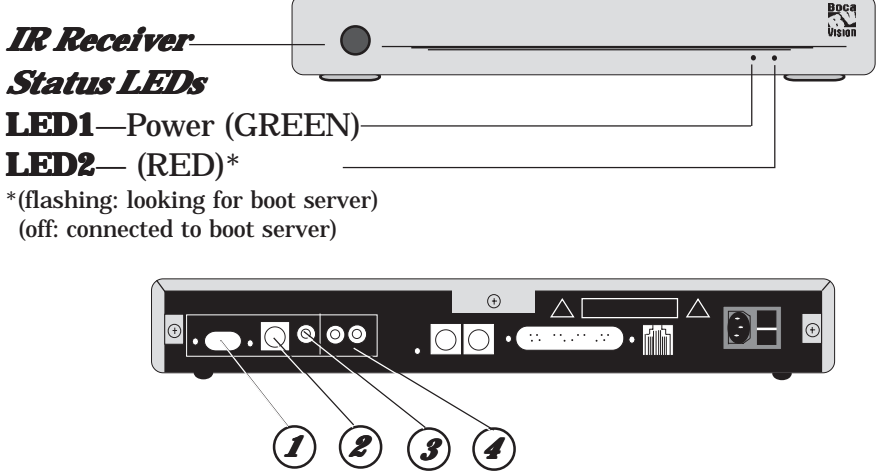

#### **REAR VIEW:**

*1—VGA Monitor port.* Use this port when connecting the unit to a computer monitor.

2—S-video Output. Use this port if using a television and the TV features an S-video connector. S-video may provide improved clarity of video display.

**3—Composite video output.** Use the video cable to connect this port to the VIDEO-IN jack on your TV.

*4—Right/Left audio channels.* Use audio cables to connect these ports to the AUDIO-IN jacks on your computer speakers, or your TV.

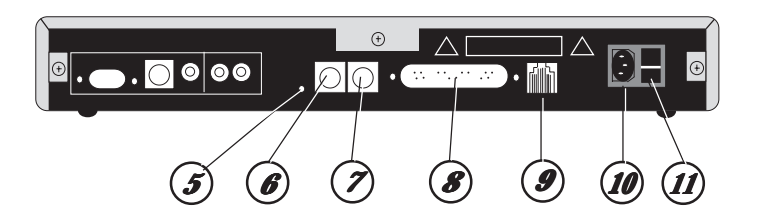

*5—Reset Switch.* Use this reset switch to recover from memory corruption. Pressing the reset switch once briefly will clear all unprotected RAM. Powering up he unit with the switch pressed in clears all RAM and resets the EEPROM to factory defaults.

**6—Mouse.** Connect a PS/2 mouse.

*7—Keyboard jack.* Connect a PS/2 keyboard.

**8-Printer parallel port (DB-25).** Allows connection of printer to the unit.

**9—10BaseT jack (RJ-45).** Attach one end of an RJ-45 cable to this jack and the other end to an RJ-45 wall connector.

*10—AC Power connector***.** Connect the AC power cord here. Attach the other end to your wall outlet. **(MAKE THIS CONNECTION LAST) LAST)**.

*11—Power Switch***.** Simple rocker to power the unit on or off.

## **3**-Standard Connections

## Common Installation with VGA Monitor

Before you can access the network, you need to connect the unit to:

- A. A VGA Monitor
- B. RJ-45 wall jack for 10Base-T network connection
- C. An AC electrical outlet

A common installation is depicted below. For an illustration of a sample network configuration with the BocaVision unit, see Section 5. In the event you wish to connect a television to the unit, refer to Appendix D in this manual. To connect peripheral devices such as a mouse, keyboard, and printer, see the next page.

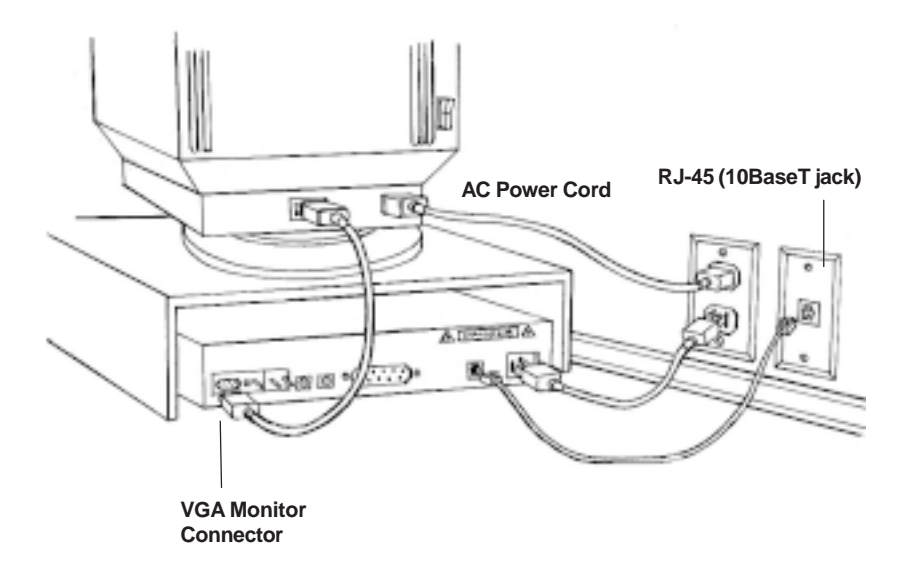

## Connecting Other Peripherals

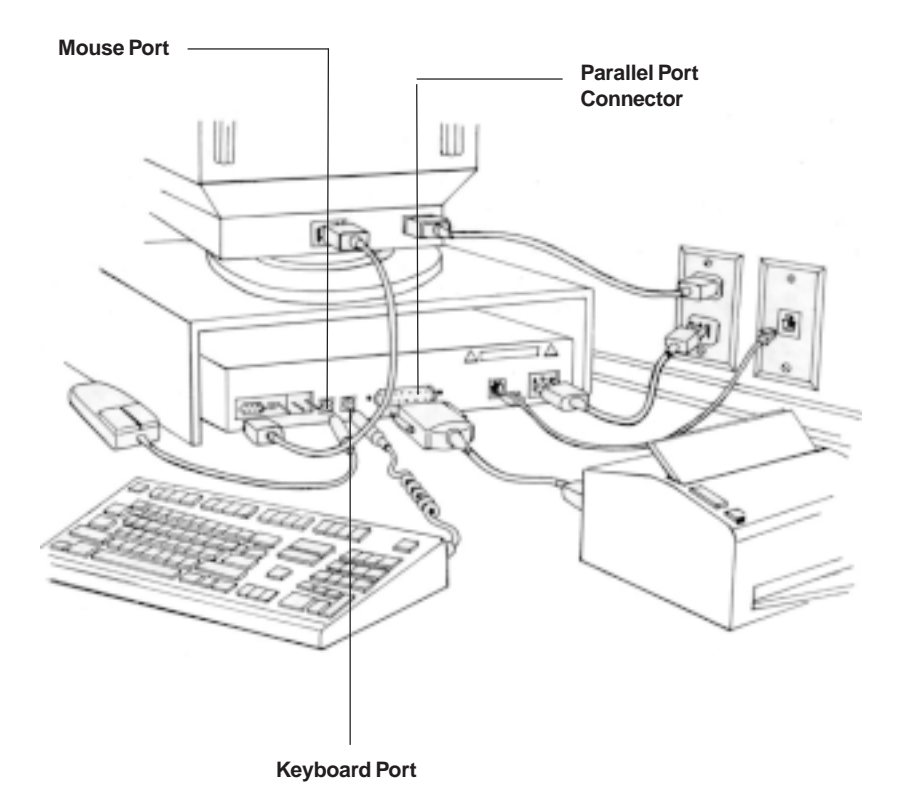

## 4-Connecting to a TV/VCR

A common TV installation is depicted on the next page (TV or VCR with Audio jacks). More details are provided on subsequent pages. Your connection depends on how your TV is set up:

- 1. Does your TV have S-VIDEO, RCA-type A/V (audio/video), Or RF coaxial jacks?
- 2. Is your TV connected to a VCR?

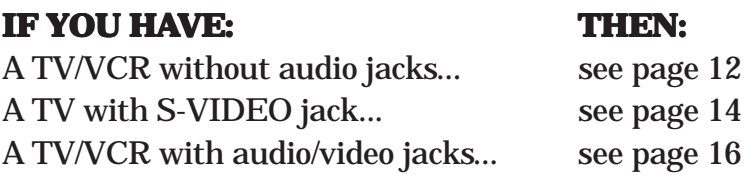

**NOTE**: Connection to S-VIDEO may offer improved video display.

#### **A. Television and VCR**

Connect one end of the supplied RCA-type A/V cable to the BocaVision unit as identified and the other end to the A/V IN jacks on your TV or VCR. Make sure you match colors. If there is only one audio jack, connect the white plugs only.

**NOTE:** If connecting through your VCR, connect the VCR's A/V OUT jacks to the TV's A/V IN jacks. If using a coaxial cable for this connection, connect the coax OUT jack on your VCR to the coax VHF/UHF jack on your TV, using a coaxial connector cable (not supplied). You will need either a coaxial cable, or an RCA-type A/V cable, but not both.

#### **B. Telephone**

Connect one end of the telephone cable to the unit's telephone jack. Connect the other end to the telephone wall jack. For best results, connect the unit to a telephone wall jack that you are not currently using. If you have only one telephone wall jack, use the supplied T-splitter so the unit and the phone can share the same line.

#### **C. Power**

Connect the proper end of the AC power cord to the unit's power receptacle and then plug in (**DO THIS LAST**).

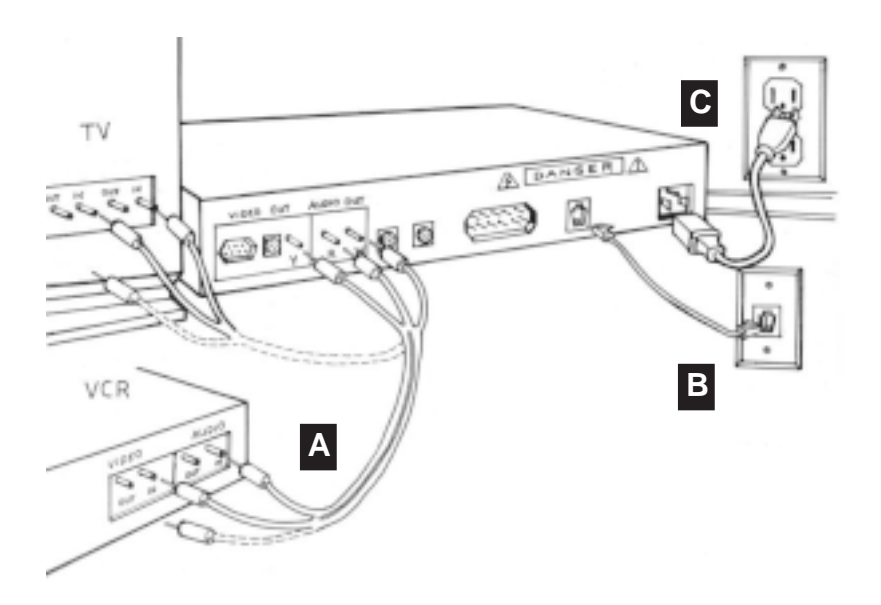

#### Connecting to a TV or VCR without Audio/Video Jacks

- 1. Set the channel switch on the RF modulator (not supplied) (Radio Shack cat. # 15-1283A) to VHF channel 3 or 4, whichever is not used or the least used in your area.
- 2. Connect the RF modulator to the Composite Video Output and Right/Left audio channel jacks on the unit.
- 3. Use an RF coaxial cable to connect the TO TV jack on the adapter to the ANTENNA IN jack on the back of your TV.

You may need to disconnect the antenna/cable from your TV to make this connection. Connect the antenna/cable to the ANTENNA IN jack on the RF modulator.

- 4. Connect one end of the telephone cable to the unit's telephone jack. Connect the other end to the telephone wall jack.
- 5. Connect the proper end of the AC power cord to the unit's power receptacle.
- 6. Set your TV to channel 3 or 4, as selected in step 1 above.

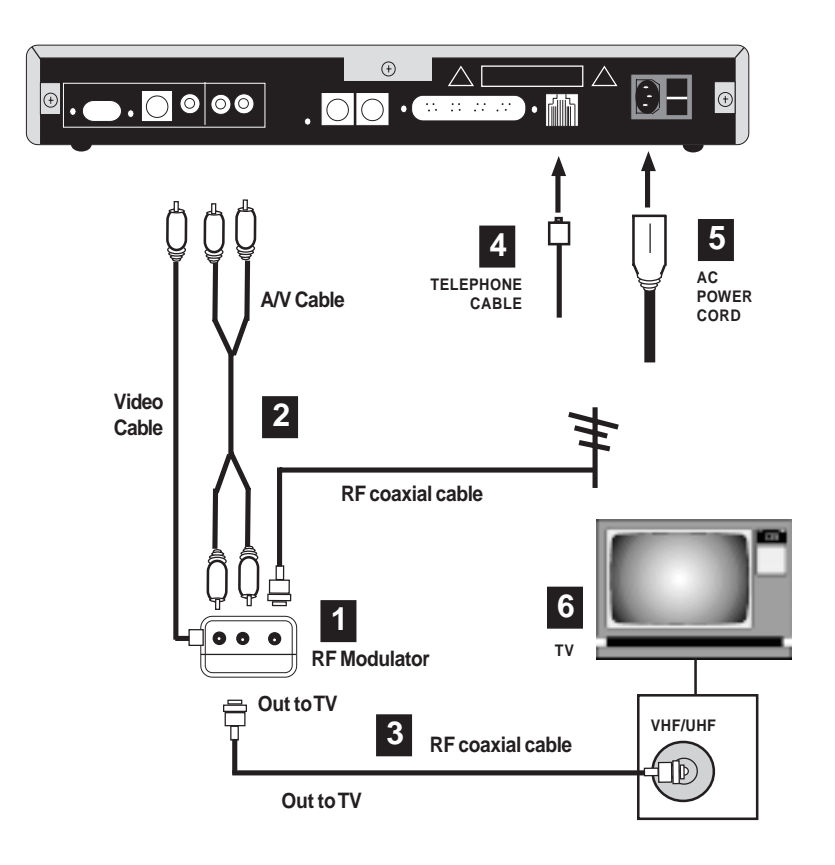

**NOTE: If your television or TV remote has a TV/video button, push this button. this** 

## Connecting to a TV with an S-VIDEO Jack

**NOTE: Connection to S-VIDEO may offer improved video display. To enhance audio performance, o enhance performance, you may want to integrate the unit into your home entertainment system. entertainment** 

- 1. Use the supplied S-VIDEO cable to connect the S-VIDEO OUT jack on the unit to the S-VIDEO In jack on your TV.
- 2. Connect the Audio (right and left) jacks on the unit to your TV's AUDIO IN jacks, using the supplied audio cables.

#### **NOTE: Do NOT connect the VIDEO cable (usually yellow) to the to VIDEO jack when using the S-video connection.**

- 3. Connect one end of the telephone cable to the unit's telephone jack. Connect the other end to the telephone wall jack.
- 4. Connect the proper end of the AC power cord to the unit's power receptacle.

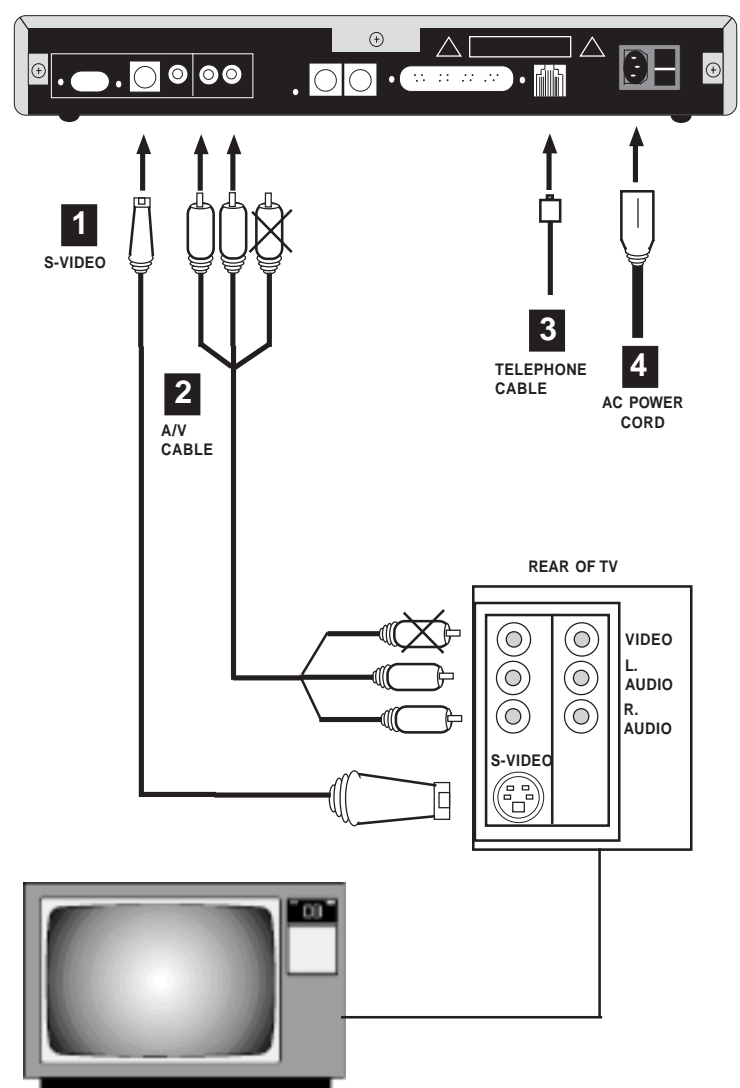

**NOTE: If your television or TV remote has a TV/video button, push this button. push button.**

#### Connecting to a TV or VCR with Audio/Video Jacks

- 1. Connect one end of the supplied RCA-type A/V cable to the unit as identified and other end to the A/V IN jacks on your VCR or TV. Make sure you match colors. If there is only one audio jack, connect the white plugs.
- 2. Connect one end of the telephone cable to the unit's telephone jack. Connect the other end to the telephone wall jack.
- 3. Connect the proper end of the AC power cord to the unit's power receptacle.

#### **NOTE: For step 4, or step 4, you need either a coaxial cable** (A), or an RCA-type A/V cable (B), *but not both.*

4. If connecting through your VCR, connect the VCR's A/V OUT jacks to the TV's A/V IN jacks. If using a coaxial cable for this connection, connect the coax OUT jack on your VCR to the coax VHF/UHF jack on your TV, using a coaxial connector cable (not supplied).

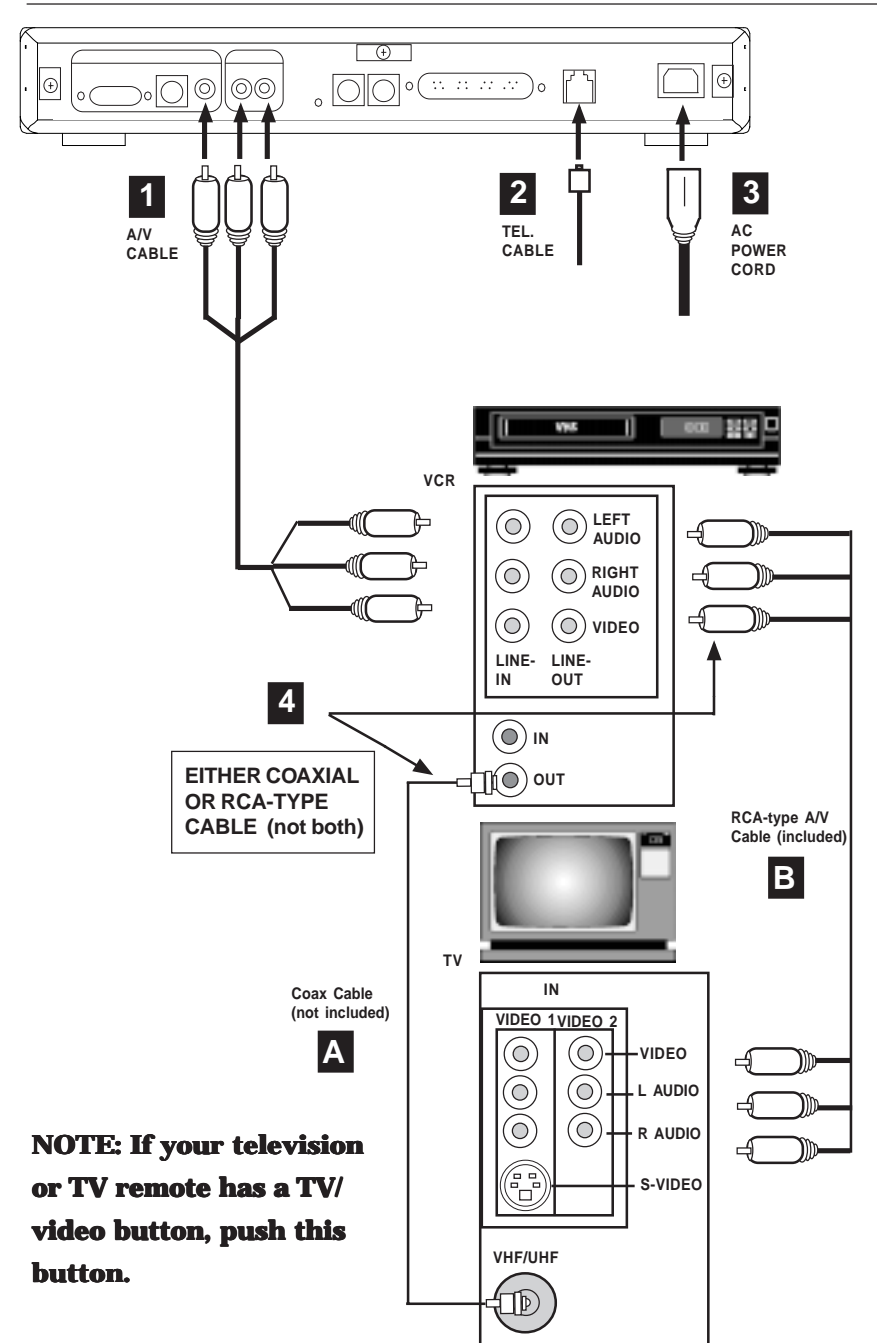

## 5–Technical Specifications

#### **Components**

- BocaVision WT unit
- Install CD for the server
- PS/2 keyboard
- PS/2 mouse
- Network Administrator User's Guide
- AC Power cord

#### Specifications

- ARM7500FE RISC-based processor (40MHz clock speed)
- 110/220V AC power supply
- Memory:
- ROM: 8MB Mask ROM (2M x 32bits)
- RAM: 8MB EDO DRAM (2Mx32 bits)

#### Connectors/Indicators

- Status LEDs: GREEN (standby or operational mode); RED (flashing: attempting to connect with server; off: connected to server)
- RJ-45 jack
- VGA port
- RCA composite video output
- RCA right/left audio channels
- S-video output
- Parallel port
- PS/2 keyboard port
- PS/2 mouse port
- Power connector
- Reset switch

#### Features **Display** *For Browser:*

- 640x480x8 bits @50Hz (PAL mode)
- 640x480x8 bits @60Hz (NTSC/VGA mode)
- 800x600x8 bits @60Hz
- 1024x768x4 bits @70Hz

- *For ICA Client:* 640x480 (256 colors)
	- 800x600 (256 colors)
	- 1024x768 (16 colors)

#### Network (see more on following page)

- 10BaseT (IEEE802.3/802.3u)
- TCP/IP with DHCP

#### Flexible Boot Configurations

- Boot directly into ICA-3 Client software
- Boot into Web Browser *Basic Features:*
- Full HTML 3.2 compatibility
- Support for Netscape and Microsoft IE HTML extensions
- Discrete navigation, dynamic horizontal scaling of web pages
- Support for formatting web content for TV display *Extended Features:*
- Audio: Real Audio,AU, SND, WAV, MIDI, AIFF
- Video: AVI movie files
- Internet Protocols: HTTP 0.9 and 1.0, SSL 2.0

#### **Printer**

• Bidirectional parallel port connection for over 150 models including HP, Epson, Lexmark, Canon, Okidata and more

#### Product Dimensions

Width: 11.75" (29.85 cm) Length: 10.125" (25.72 cm) Height: 1.625" (3.18 cm) Weight: 2.50 lbs. (1.13 kg)

#### 10BaseT Pin-Out Assignments

Pin-out assignments for the 10Base-T connector are as follows:

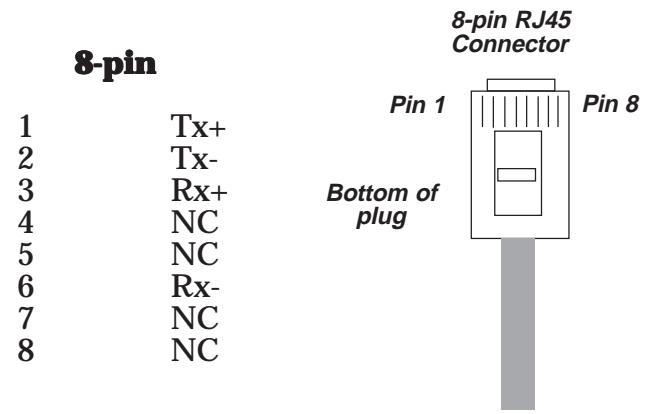

#### 10BaseT Cabling Specifications

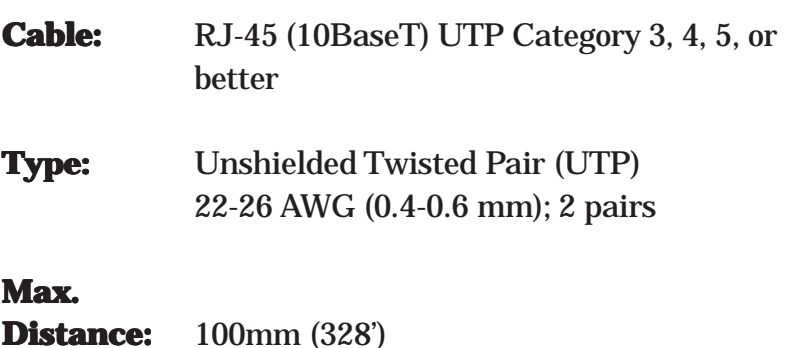

## 6-Compatible **Printers**

#### **Printer Codes**

#### **Brother**

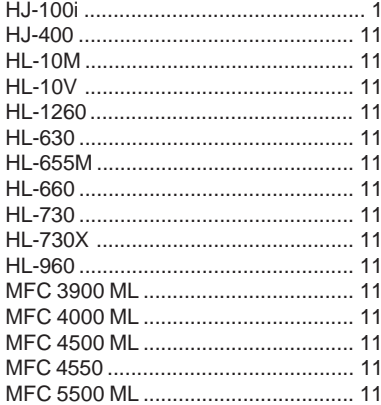

#### Canon

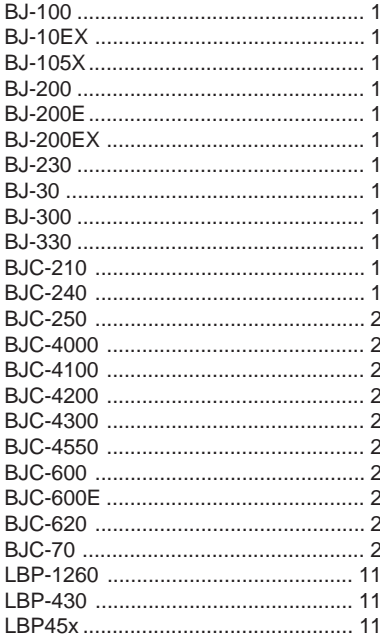

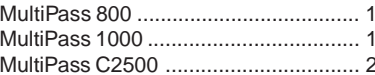

#### **Citizen**

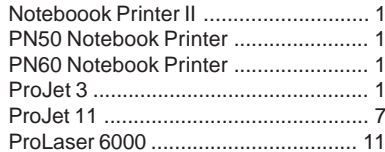

#### Epson

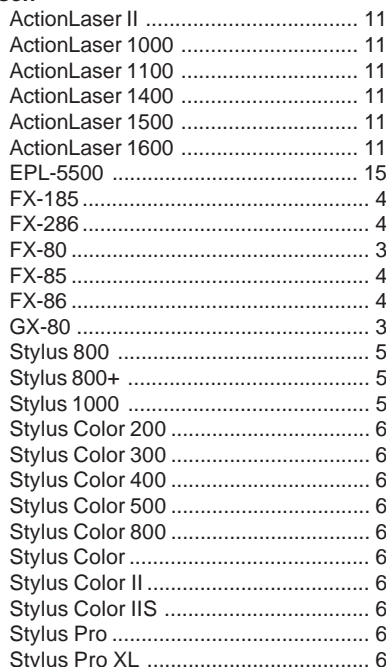

#### $HP$

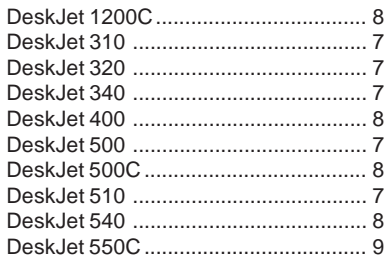

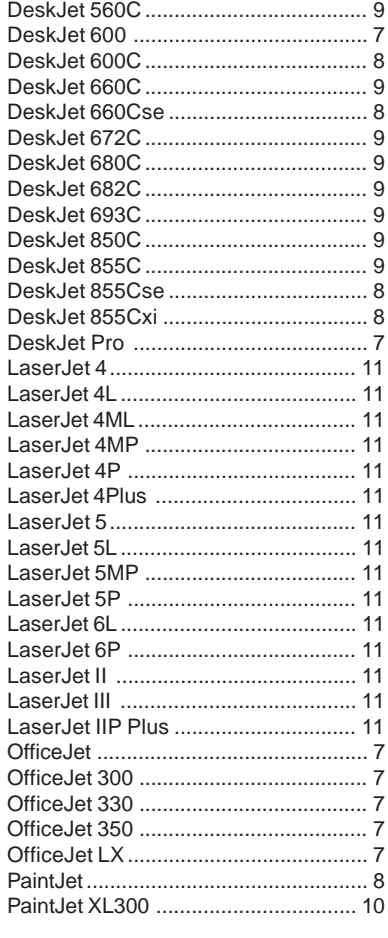

#### **IBM/Lexmark**

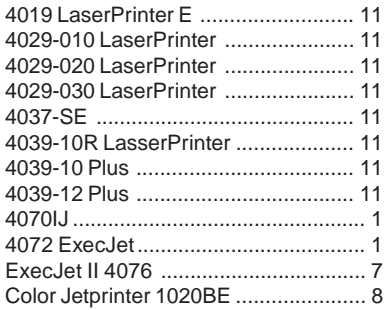

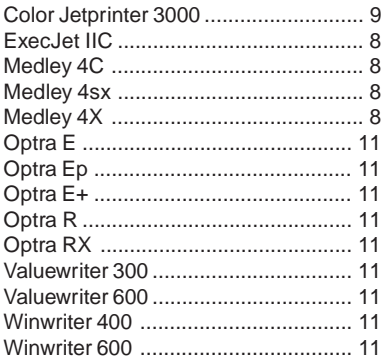

#### $NEC$

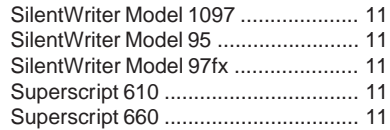

#### **Okidata**

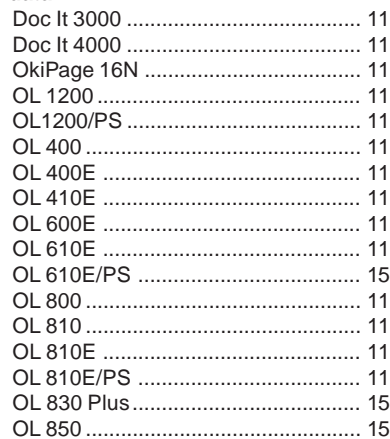

#### Panasonic

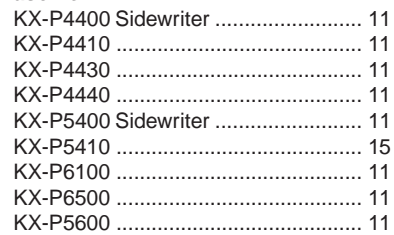

## 7-Accessories

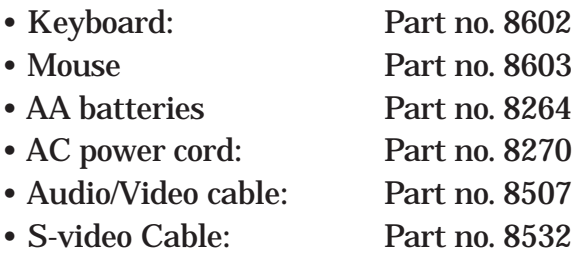

To order these items, contact your distributor. For a list of local distributors, contact

Boca Research, Inc. 1601 Clint Moore Road Boca Raton, Florida 33437-2841 (561) 241-8088

## 8-Connecting a Wireless Keyboard

Your wireless keyboard installation is fast and easy, as described below.

#### Inserting the batteries

- 1. Remove the battery compartment door.
- 2. Insert batteries (included) as shown in the diagram inside the battery compartment.
- 3. Replace the battery compartment door.

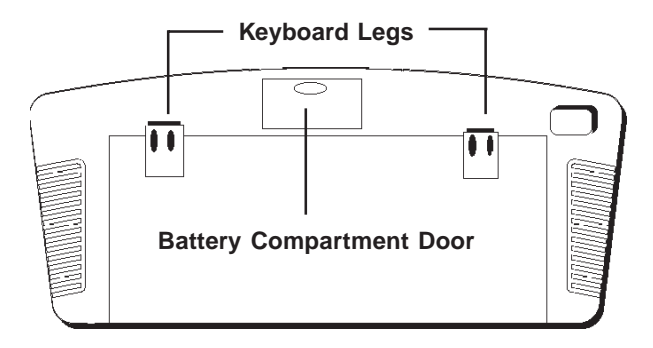

#### Adjusting the Keyboard Height

To raise the keyboard, lift up the keyboard legs until they snap into place. To lower the keyboard, push each leg down until it fits securely back into its cavity.

## **Pointing the Keyboard**

The wireless keyboard should be used within 25 feet of the unit. For best results it should be pointed at no more than a  $45^{\circ}$ angle. The keyboard works on "line of sight".

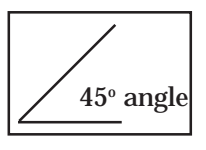

If there are obstructions between the keyboard and the unit, or if the keyboard is tilted at too severe an angle, it may appear as if the keyboard isn't working.

Keyboard Functions and Features

**Arrows and ENTER / OK**. Use the **arrows** to highlight items on the menu screens, and when surfing the web. Press **ENTER / ENTER / OK** to select a highlighted item.

**ALT**. In ICA-application sessions, performs standard keyboard functions.

**CLEAR/ESC.** In ICA-application sessions, performs standard keyboard functions.

**CTRL**. In ICA-application sessions, performs standard keyboard functions.

**FAV**. Displays sites that are stored under 'Favorites' (when you are on-line).

**FUNC**. In combination with number keys, FUNC provides the equivalent function of pressing F1 to F10 on a PS/2-compatible keyboard.

**GO BACK**. Returns you to the preceding frame, web page, menu, or toolbar.

**GO TO**. Displays the URL Entry Toolbar so you can type in an URL to "go to" that web page.

**GUIDE**. Reserved for future applications.

**HOME**. Takes you back to the URL specified during setup.

**INFO**. Gives you web page details for a web site.

(continued on next page)

**MAIL.** Reserved for future applications.

**MENU**. Brings up the Main menu, or the Toolbar when you're surfing the web.

PAGE UP and PAGE DOWN. Scroll up and down through web content one page at a time.

**POWER**. Turns the unit on and turns it off (standby mode).

**PRINT**. Displays the Print Options box.

**RELOAD**. Reloads the current web page. If you are downloading a page, it stops the download and loads the preceding page.

**SAVE**. Reserved for future applications.

**SEARCH.** Reserved for future applications.

**SEND**. Reserved for future applications.

**Transport Keys (PAUSE, PLAY, STOP)**. Controls Internet sound and movie player functions. STOP also stops loading a web page and stops printing. REV and FWD are reserved for future applications.

**WHO**. Reserved for future applications.

#### ~  $\cdot$  |||- |||2 |||3 |||4 |||5 |||6 |||7 |||8 |||9 |||0 |||- |||- |||5966 SPACE + \_ - 9 \* 8 & 7 ^ 6 % 4 @ 2 # \ ENTER WE " 88 - II-IIIa IIIIs IIIIo IIIIf IIIIa IIIIa IIIIa IIIIk IIII: SHIFT < , > . ? / SHIFT REC ESC CTRL ALT WHO PRINT RELOAD FAV SAVE GO TO SEARCH SEND MAIL HOME DOWN **STOP** MENU GUIDE PAUSE **III** REV **III** PLAY III FWD POWER FUNC INFO GO BACK Q ||||W ||||E ||||R ||||T ||||Y ||||U ||||I ||||O ||||P A INIS INID INIF INIG INIH INIJ INIK INIL Z |||X |||C ||||V ||||B ||||N ||||M

#### **LEFT AND RIGHT MOUSE CONTROLS.**

Use the left mouse control to select a highlighted item on menu screen or Internet. The right mouse control is reserved for future applications.

#### **POINTER. POINTER.**

Use to highlight items on menu screens and when you're surfing the web and when running software applications.

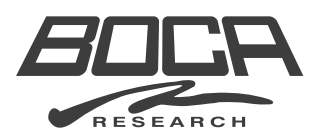